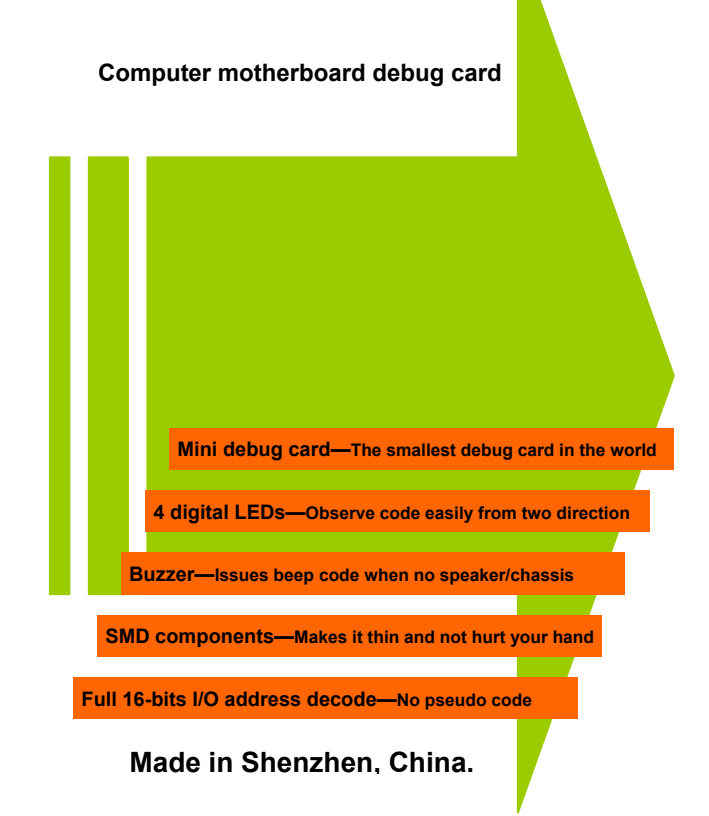

# **DIRECTORY**

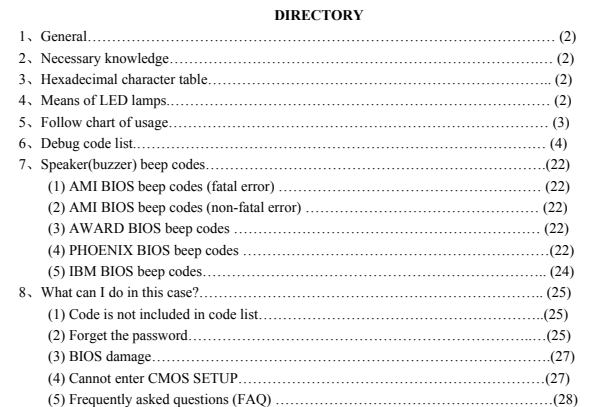

## **1. General**

Debug card also named POST card. It catches the BIOS POST code, then display on digital LEDs. Find the corresponding code in this manual, you will quickly to know what's the matter with your motherboard. Especially in case of motherboard cannot boot, dark screen, no buzzing.

After reset, main board test CPU, chipsets, memory, keyboard, display card, hard disk, floppy disk one by one, then boot the operating system. When BIOS test, it put the POST code to debug port, thus you knows the matter.

2. Necessary knowledge<br>(1) The POST code table is in the order of the code value that from small to big. The<br>sequence that the code displays is decided by BIOS and not the same order.<br>(2) Undefined code is not list in the

(3) Different BIOS ( AMI, AWARD, PHOENIX)has the different meaning. So make sure that which kind of BIOS you are testing. See motherboard user's manual, or see it on the BIOS IC on the motherboard, or see BIOS info on the screen when computer starting.

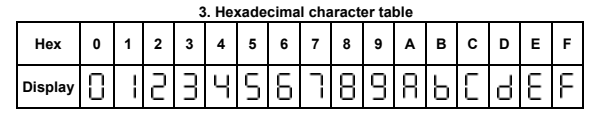

**4. Means of LED la** 

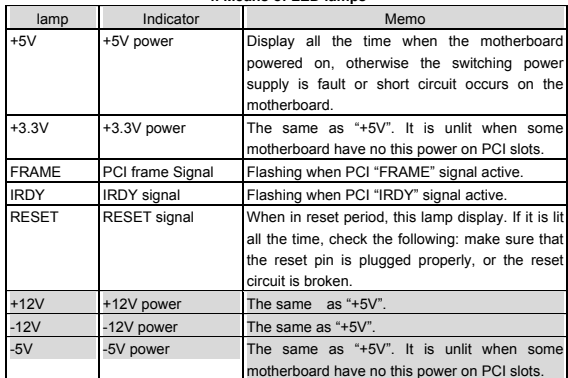

**Note: LED lamps in shadow maybe not exist.** 

# **5. Follow chart of usage**

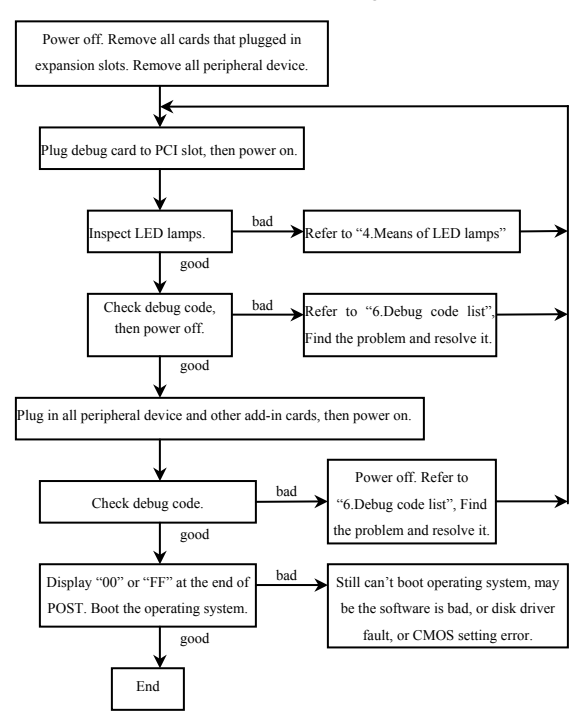

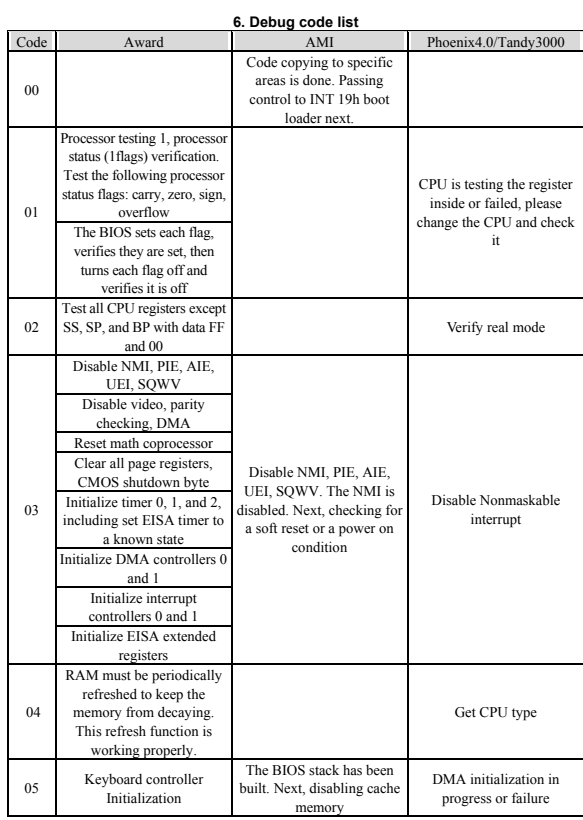

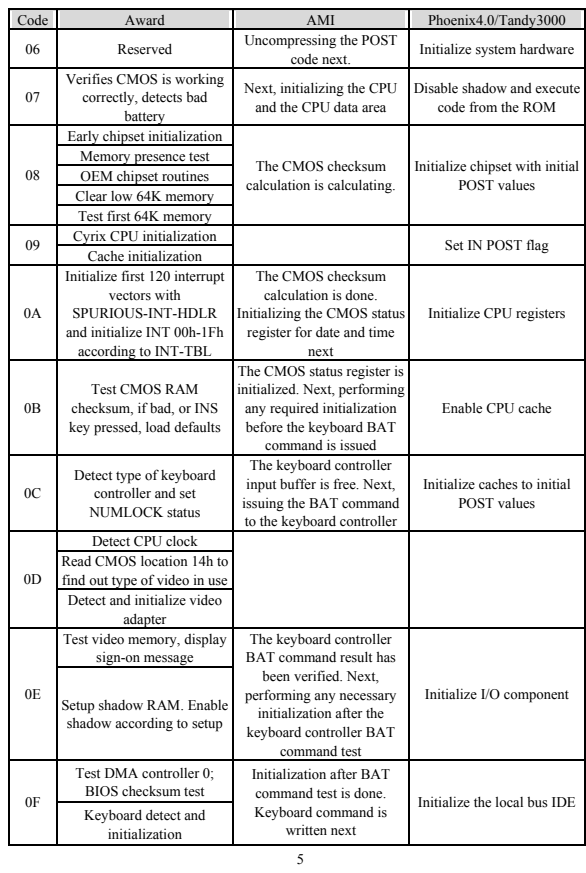

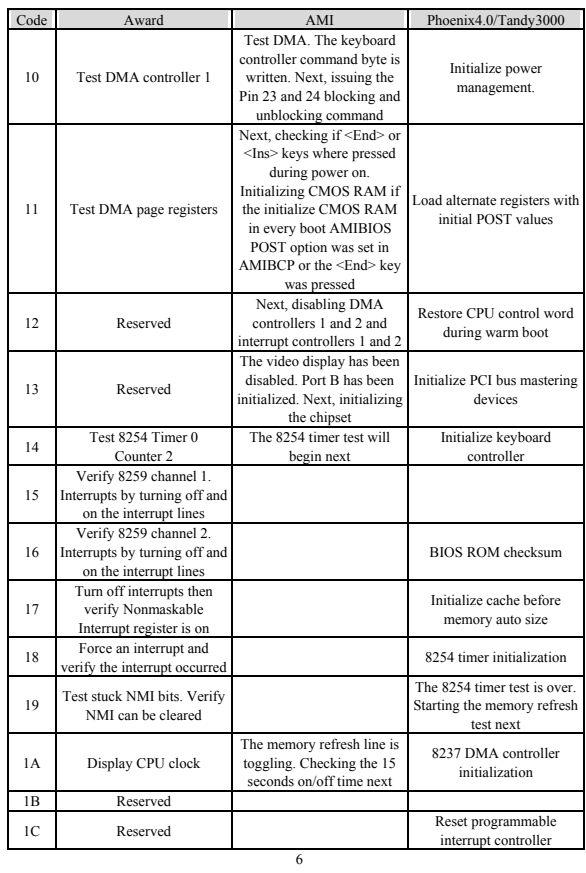

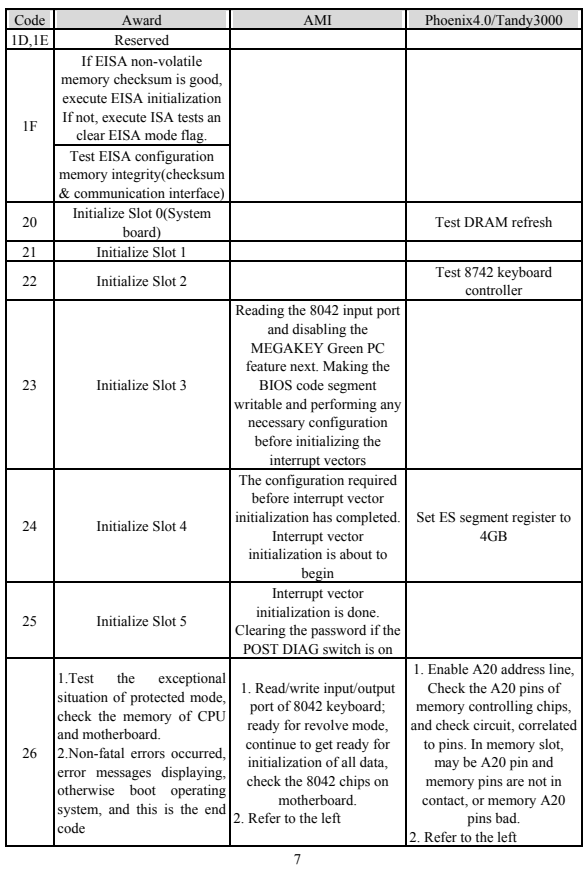

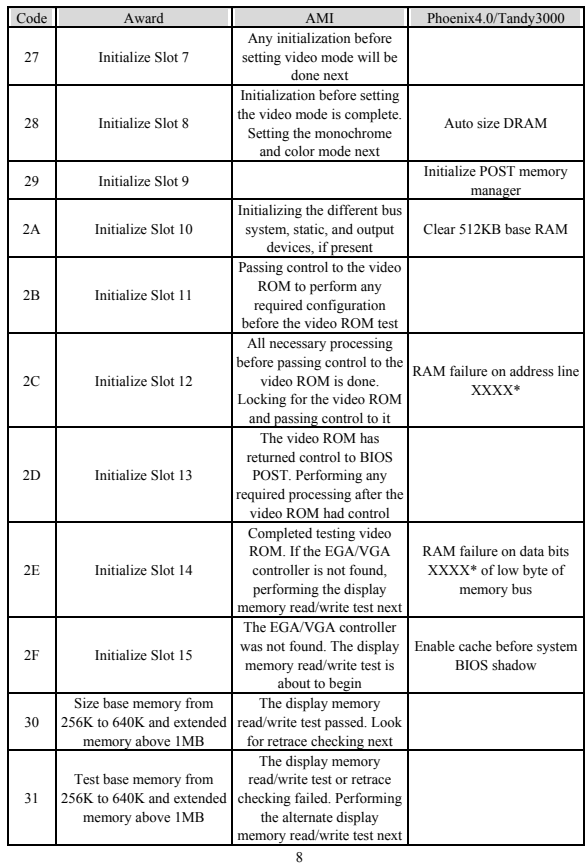

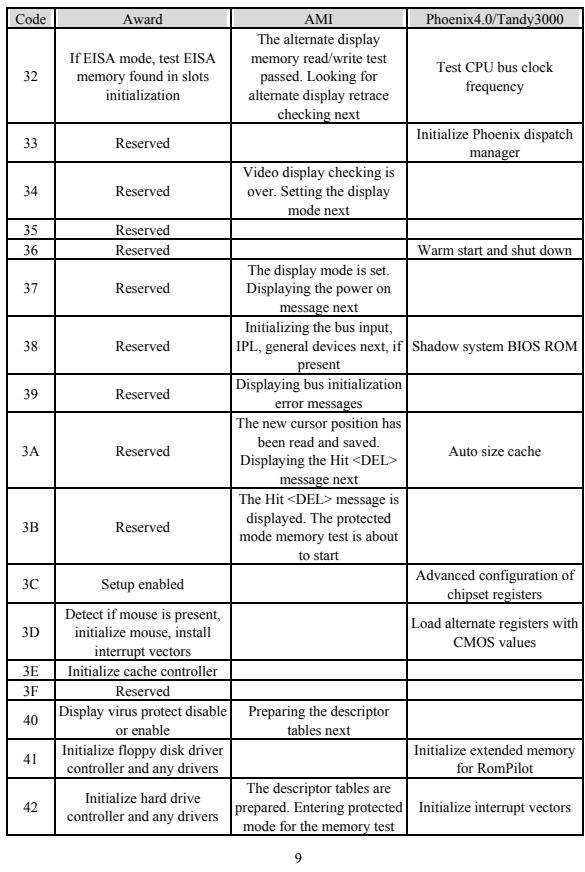

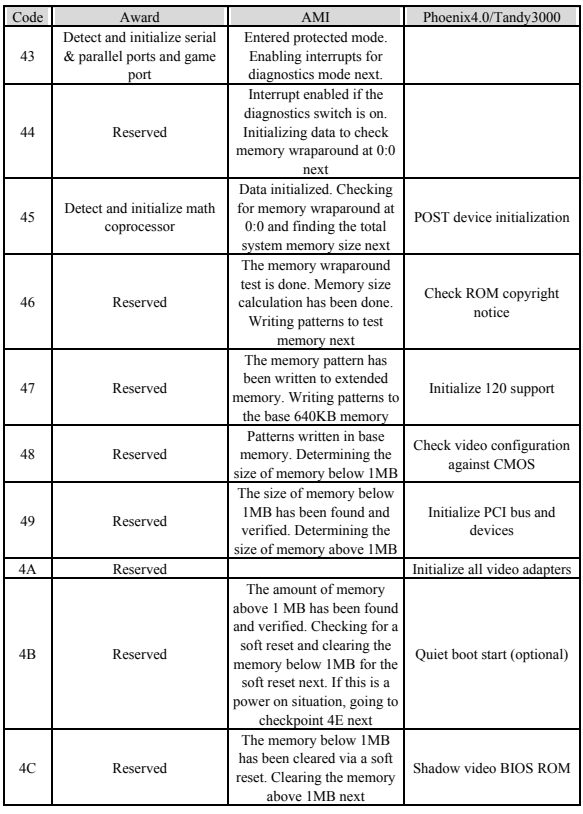

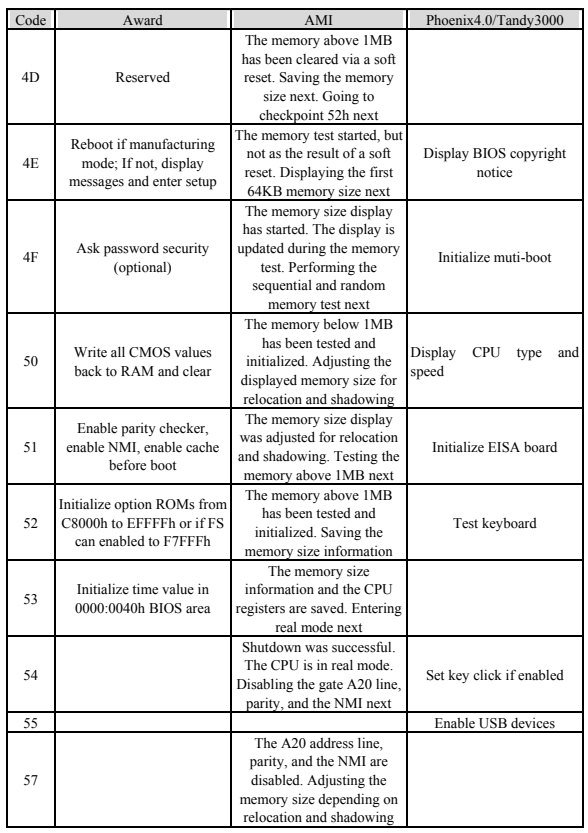

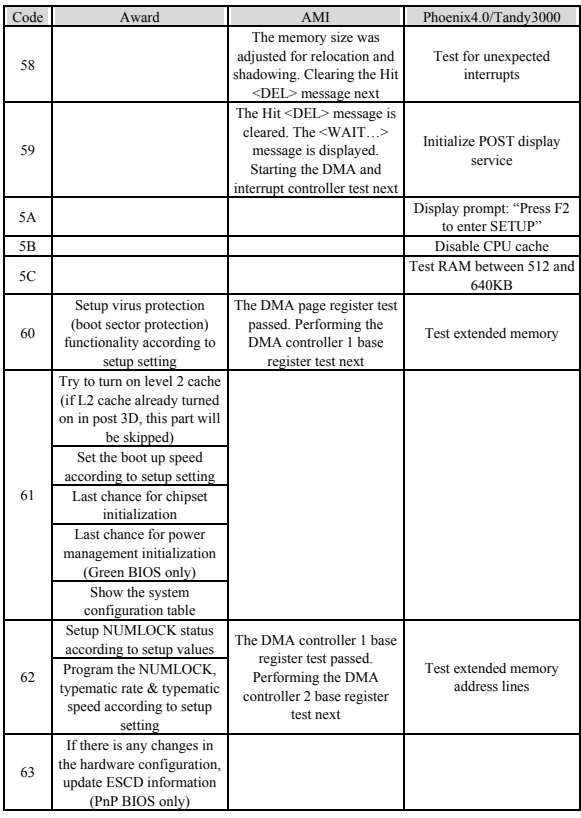

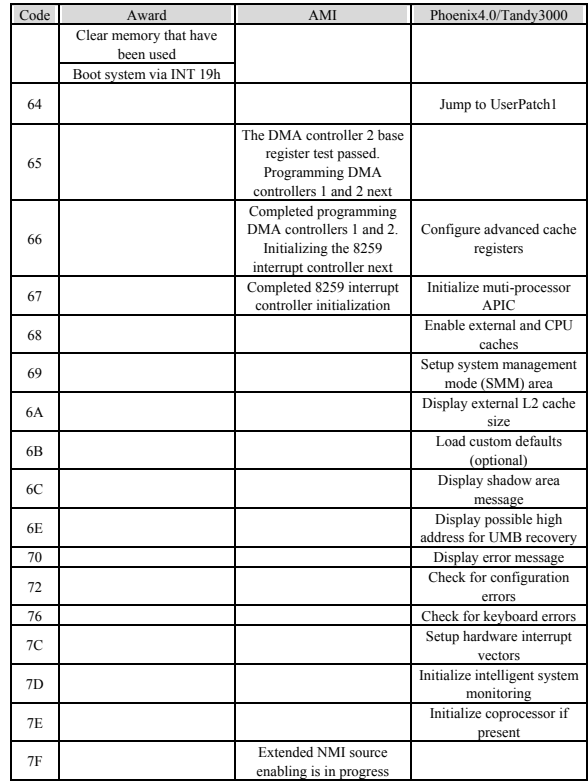

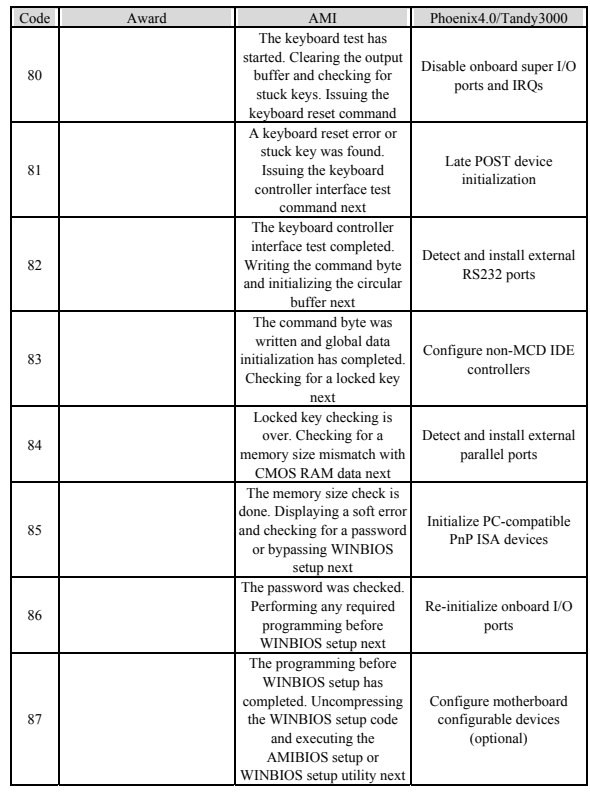

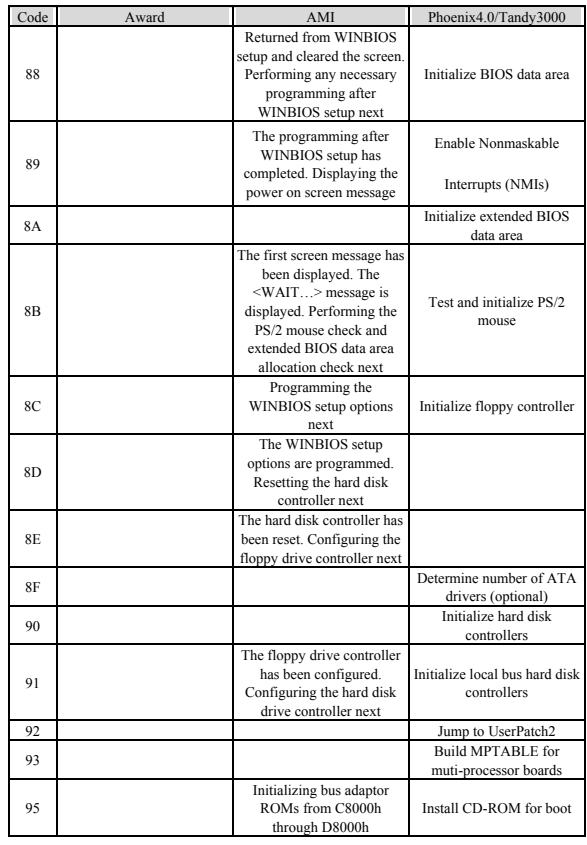

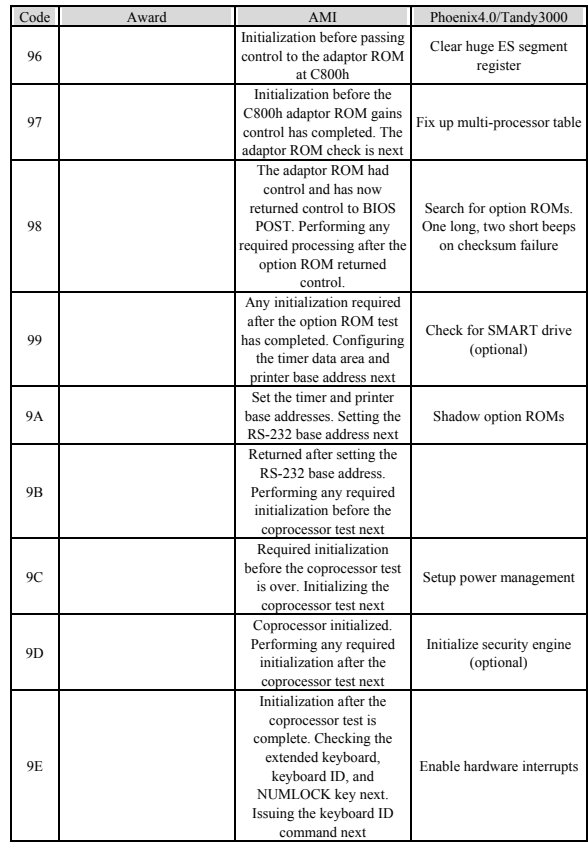

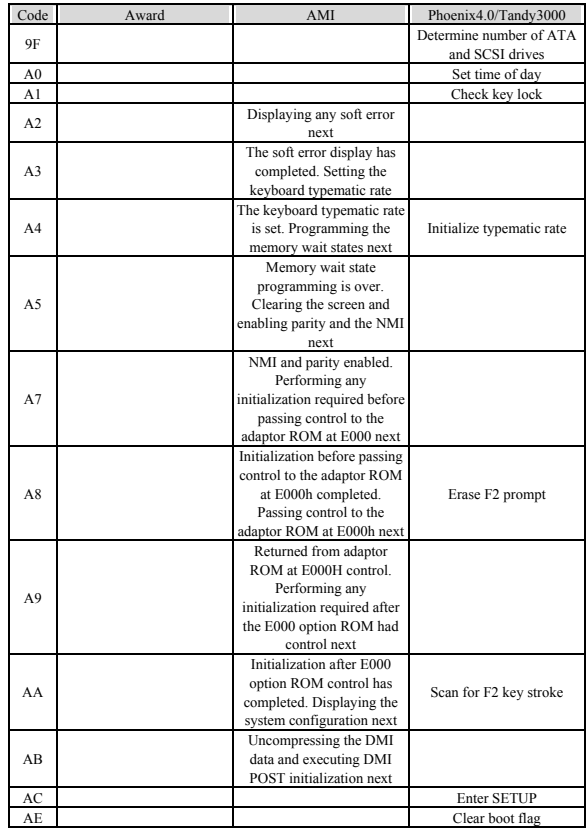

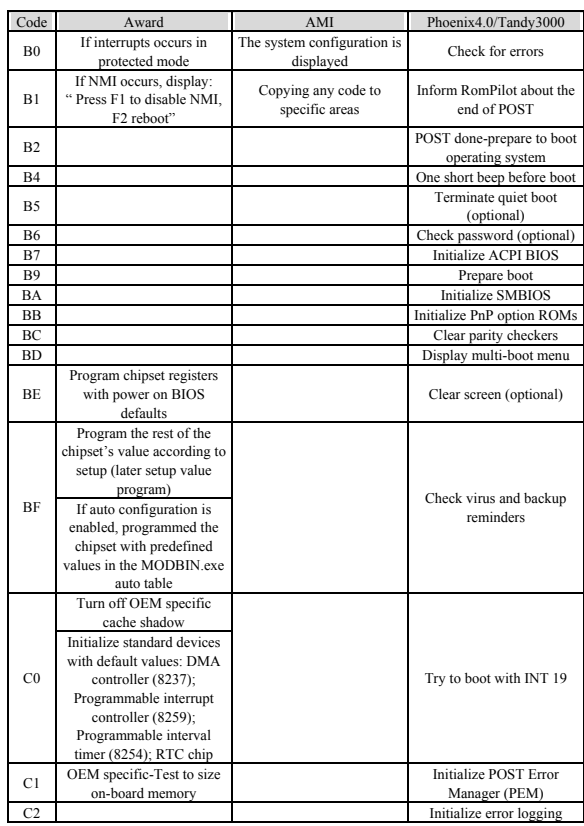

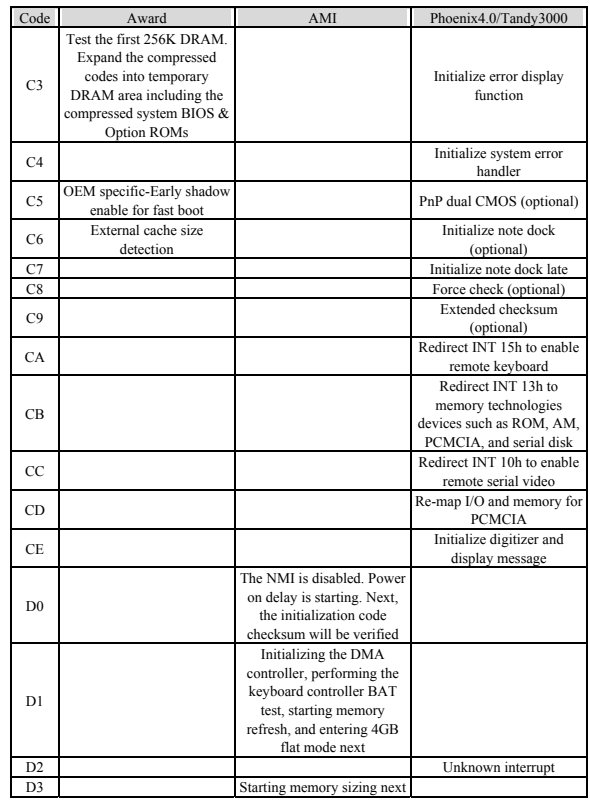

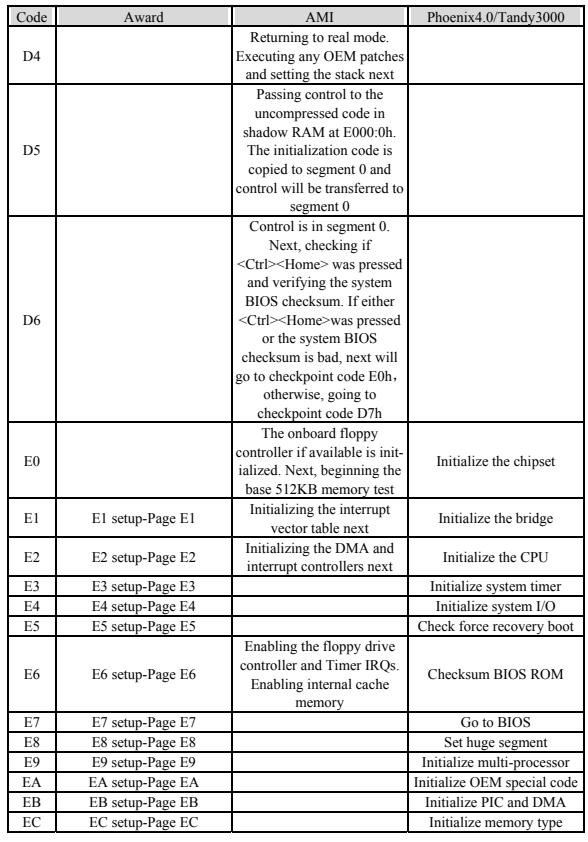

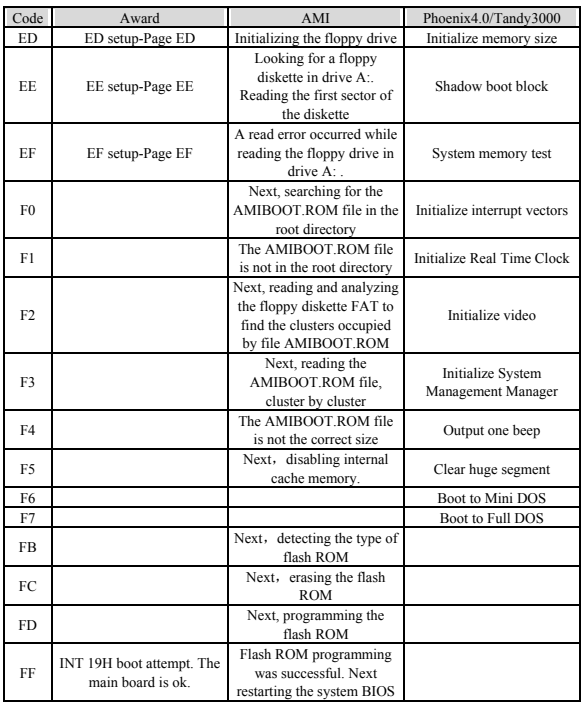

# **7. Speaker (buzzer) beep codes**

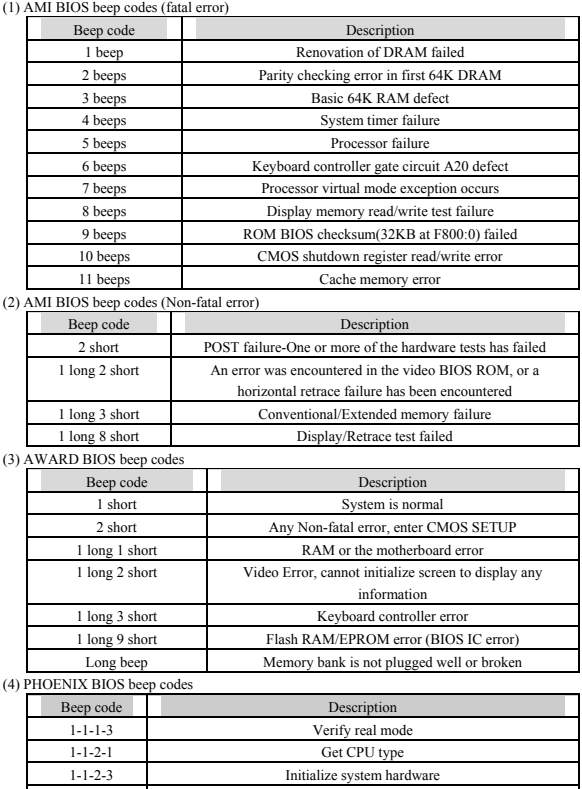

22 1-1-3-1 Initialize chipset registers with initial POST values

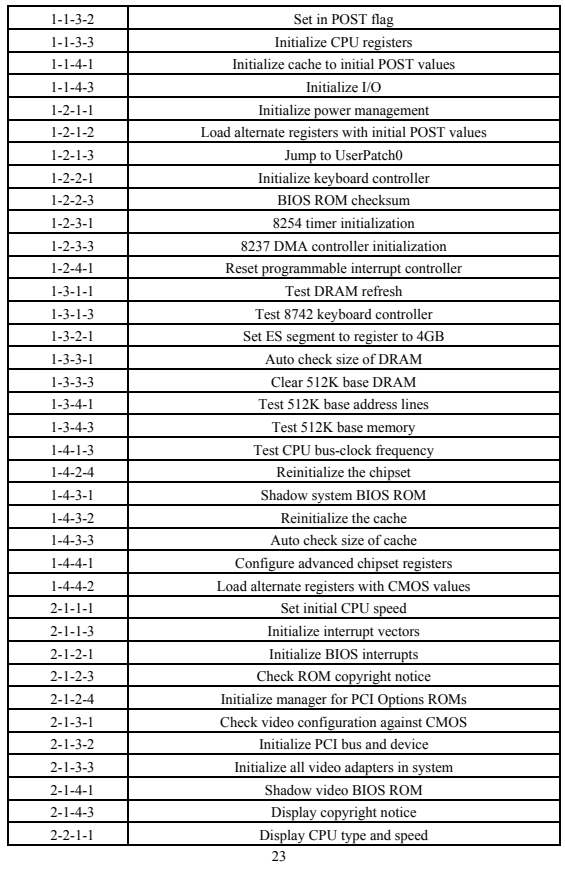

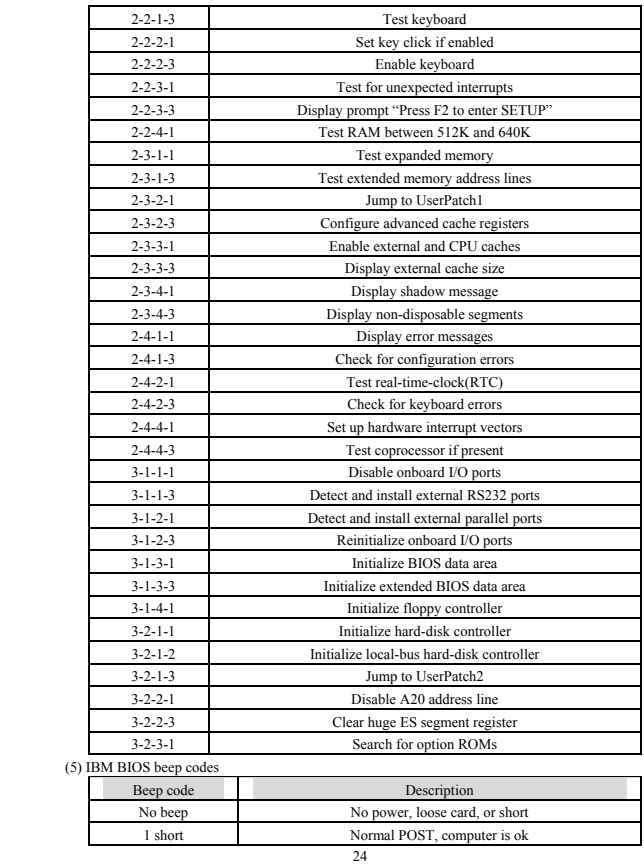

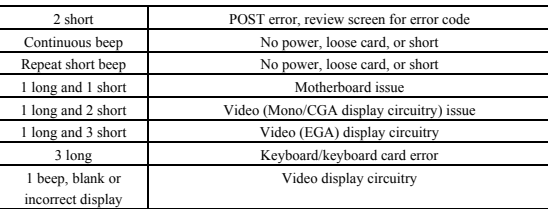

## **8**、**What can I do in this case?**

(1) Code is not included in code list

Some codes defined by the motherboard manufacturer and not included in this manual. Please contact your dealer and find them. Also if you have the new code meaning, you can write them down in the following table:

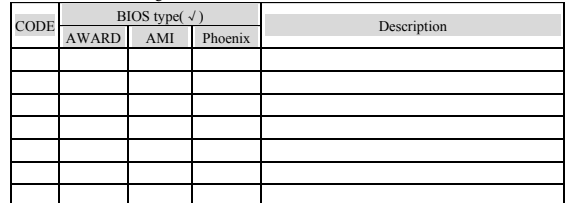

(2) Forget the password

If you forget your password, don't worry! The following will help you:

① Omnipotent password

For the BIOS form different manufacturer, their password is different too. Both omnipotent password and password users set are able to unlock the computer. Try the abbreviation of manufacturer or the characters string which formed by the first letter of each word May be it is the omnipotent password, for example:

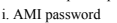

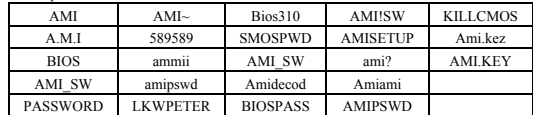

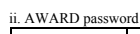

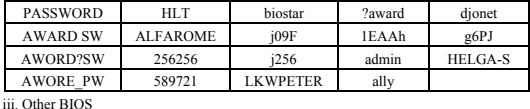

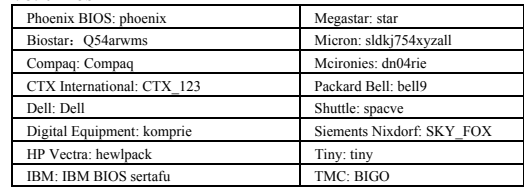

② Discharge by software

CMOS RAM can be discharged by software. This helps you to solve the password problem. Follow these method, use the DOS command "DEBUG", all things to be easy.

i. Clear AWARD password

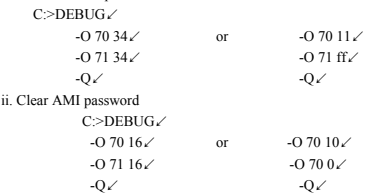

NOTICE: All setup data will be erased. If it is COMPAQ computer, you'd better get a floppy disk which store CMOS program first, then do the discharge, or else it is easy to discharge but hard to recover.

③ Hardware jumper discharge to CMOS BIOS

All the computers could discharge to CMOS BIOS by switch or jumper, and clear any password (the system leading password, CMOS set password, keyboard lock password). To discharge particularity CMOS of some Original packaging computer, take an example:

Discharge of COMPAQ and AST is finished by close/open the switch, but it doesn't discharge when the computer shutdown, it must pass many steps below:

a. Pull the switch SW1-2 to the position of "ON" while power off.

b. Turn on the power, start the computer.

c. After started the computer about 1 to  $5/26$  minutes, turn off the computer.

d. Pull SW1 and SW1-2 to the position of "OFF".

e. Start the computer and enter CMOS setting.

Many motherboards discharge to CMOS by jumper. And for different board the pin is different. Before discharge, read the user's manual of motherboard first, if the state of CMOS discharge jumper pin is not included in it, to check that whether there are signs on the motherboard, such as "Exit batter", "Clean CMOS", "CMOS ROM Reset". If you find these signs, close the jumper, or remove the battery.

④ Ask for help from the factory

If the problem is still not solved, please get in touch with your dealer.

(3) BIOS damage

Repair the BIOS chip which broken by CIH VIRUS.

a. Changing: ask the factory for one same BIOS chip to change the broken chip

b. Writing: write BIOS chip with a Flash ROM writer, then install it

c. Plugging and writing online: disconnect the hard disk, take down the BIOS chip of motherboard, find one same chip, plug it to the socket of BIOS ROM, then start the program

with the disk which has no virus (don't load any drive program), take the good BIOS chip, use the broken chip instead of it, taking the writing work that like have a upgrade with motherboard-----the kind of method must be used only by professional

(4) Cannot enter CMOS SETUP

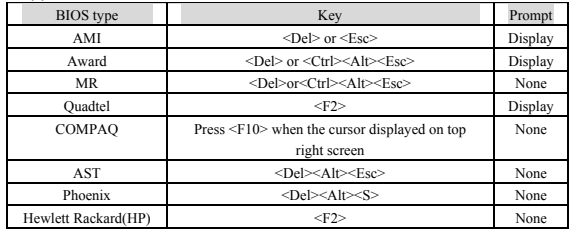

(5) Frequently asked questions(FAQ)

Note 1: Don't against the rules in motherboard quality guaranty during repair the board.

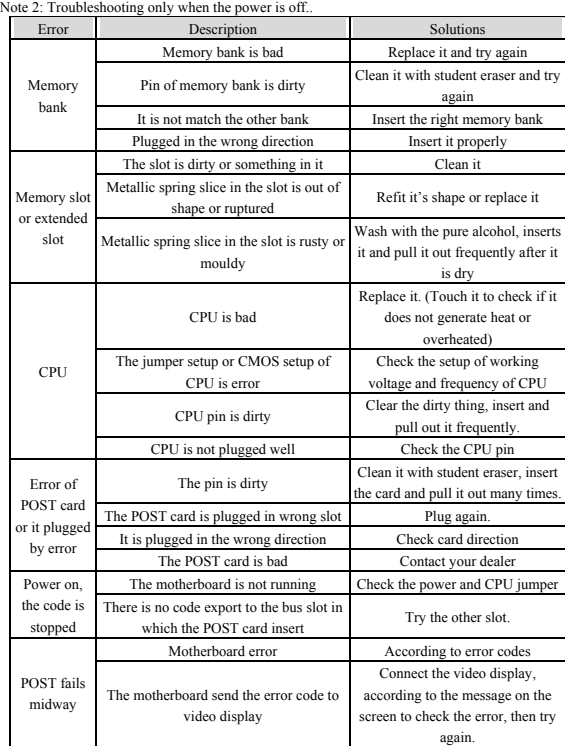